**La Fédération Sportive Éducative de l'Enseignement catholique**

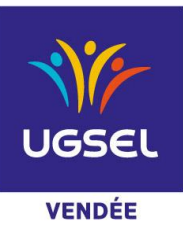

# **ATHLETISME EN SALLE** *TRIATHLON DEPARTEMENTAL BENJAMINS/MINIMES*

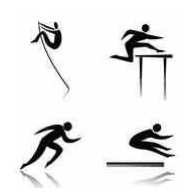

### **Le mercredi 11 et le jeudi 12 janvier 2023** *Au Vendéspace à Mouilleron Le Captif*

### **– HORAIRES**

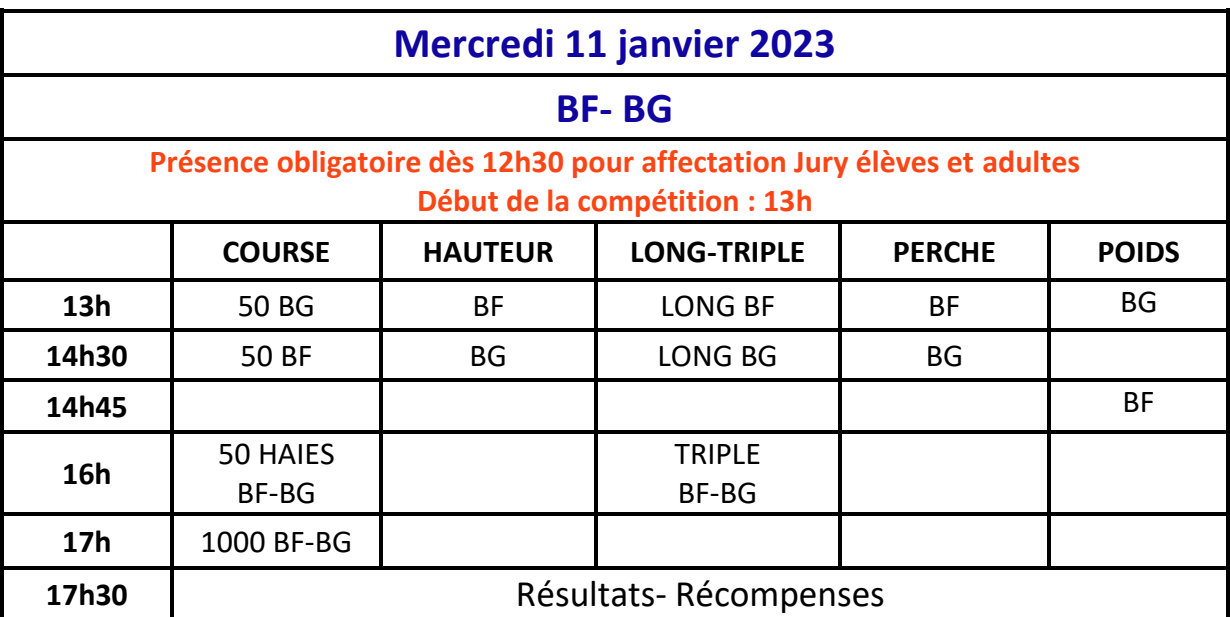

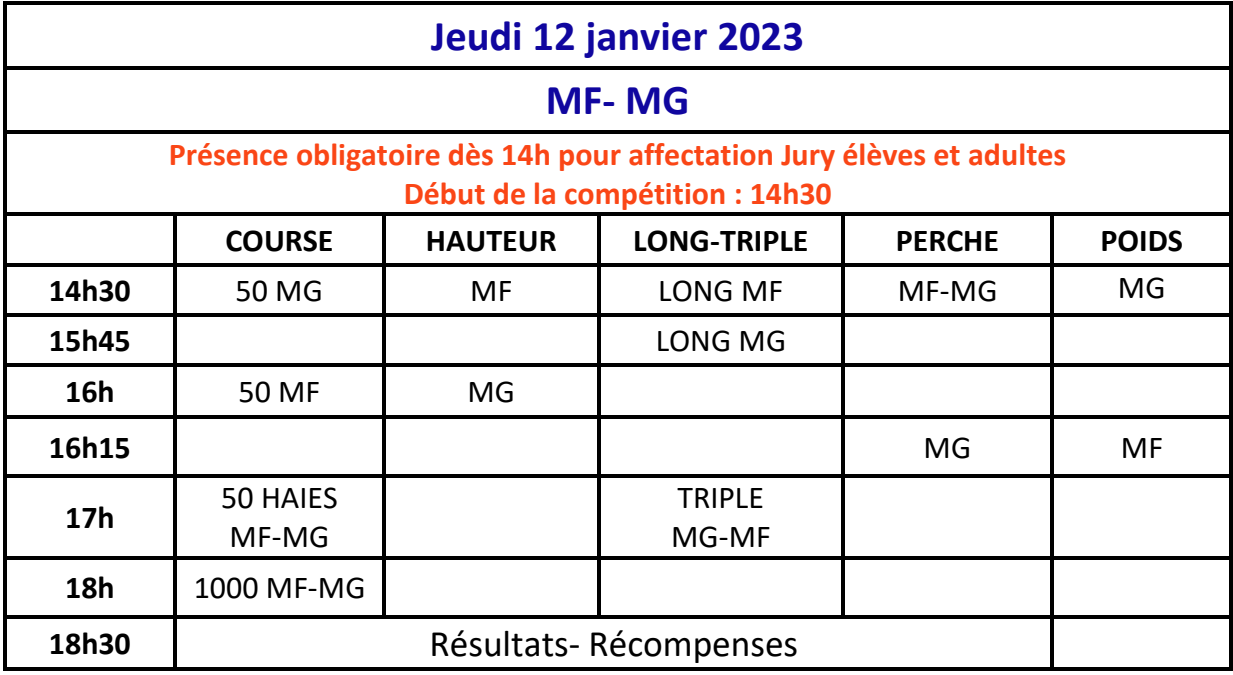

\_\_\_\_\_\_\_\_\_\_\_\_\_\_\_\_\_\_\_\_\_\_\_\_\_\_\_\_\_\_\_\_\_\_\_\_\_\_\_\_\_\_\_\_\_\_\_\_\_\_\_\_\_\_\_\_\_\_\_\_\_\_\_\_\_\_\_\_\_\_\_\_\_\_\_\_\_\_

## ÉDUQUER… TOUT UN SPORT !

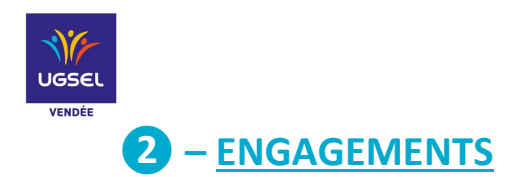

#### **Inscriptions en ligne sur U-SPORT :**

## **Limite engagements Mercredi 4 janvier 2023**

*Les modifications pourront se faire directement auprès du Secrétariat UGSEL Vendée jusqu'au lundi 9 janvier 2023 jusqu'à 12h00 – dernière limite*

#### *Pour rappel, tous vos élèves doivent être licenciés sur UGSEL NET*

- 1 Vous vous connectez sur Ugsel Net avec votre identifiant et votre mot de passe
- 2 Vous allez dans U Sports
- 3 Vous cliquez sur le sport souhaité : Ici **Championnat Athlétisme en Salle - Triathlon**
- 4 Ensuite vous cliquez sur le déroulement championnat et vous allez en face du Comité UGSEL Vendée
- 5 Vous allez sur inscrire vos élèves **en Individuel**

(*Ne pas faire d'inscription d'équipes c'est le logiciel qui gère*…)

#### Sélectionnez le jour correspondant : **→ Jour 1 pour les benjamins**

**→ Jour 2 pour les minimes**

6 - Vous êtes dirigés sur la liste de tous vos élèves, vous cochez les élèves devant participer à la compétition

- 7 Vous cliquez sur action et inscrire, un bandeau vert furtif s'affiche.
- 8 Une fenêtre s'ouvre et vous n'avez plus qu'à cocher les épreuves choisies

### **– JURY**

**Le nom des jurys Adultes et Elèves : Au minimum 2 élèves + 2 adultes (profs ou parents) par établissement sont à indiquer sur le document Excel ci-joint** (document à retourner pour le mercredi 4 janvier dernier délai)

La composition du Jury vous sera communiquée ultérieurement.

# **– CALENDRIER**

- Régional Benjamins/Minimes : Le 18 janvier 2023 à Nantes
- National Benjamins/Minimes : le 2 février 2023 à Nantes